## PORTALE COLLABORATORI VERSIONE 1.6.11.0 DESCRIZIONE FUNZIONALITA' COLLABORATORI

## **1. Stampa Proforma/Fattura**

E' stata inserita la possibilità di stampare in formato PDF i proforma tramite il pulsante **Stampa Proforma.** 

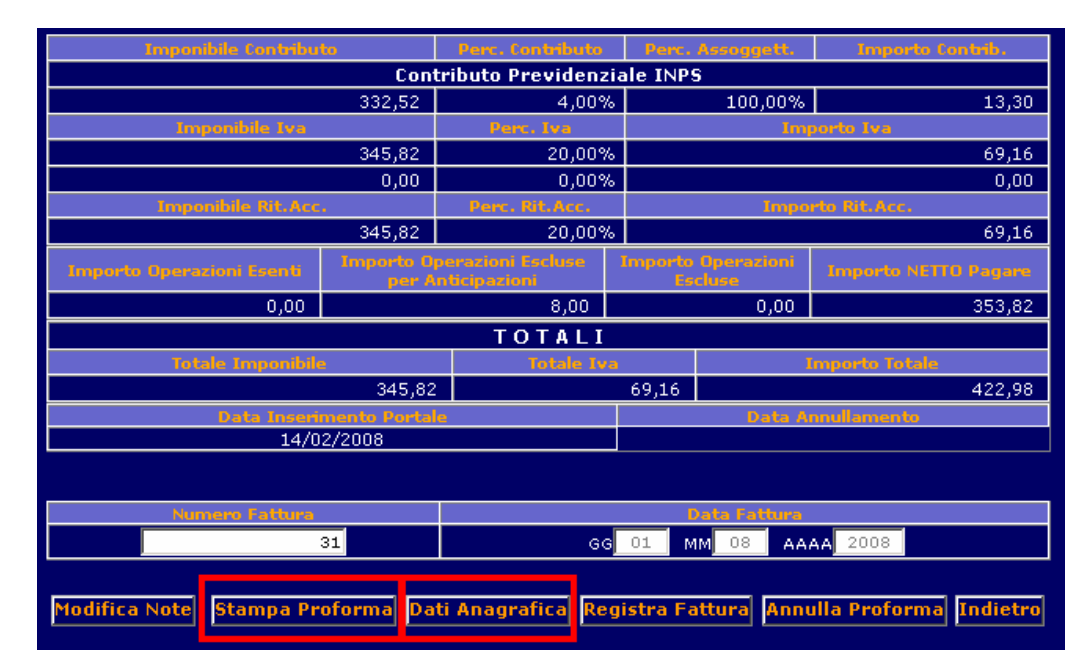

**NB**: premendo il pulsante "Dati Anagrafica" si aprirà una nuova finestra che mostrerà nel dettaglio i dati anagrafici del Collaboratore:

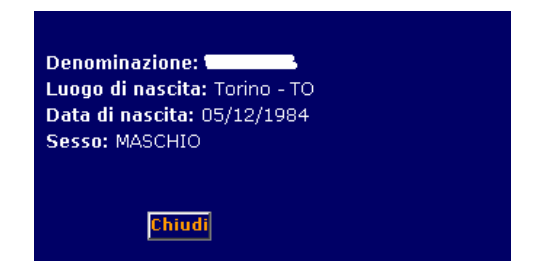

Nel caso in cui sia un Collaboratore Associato verranno mostrati i dettagli della Sede Amministrativa:

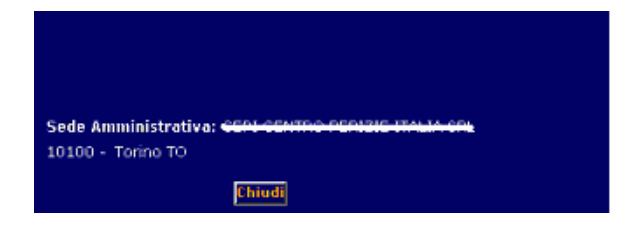

Di seguito viene mostrato il risultato della stampa di un proforma in formato PDF:

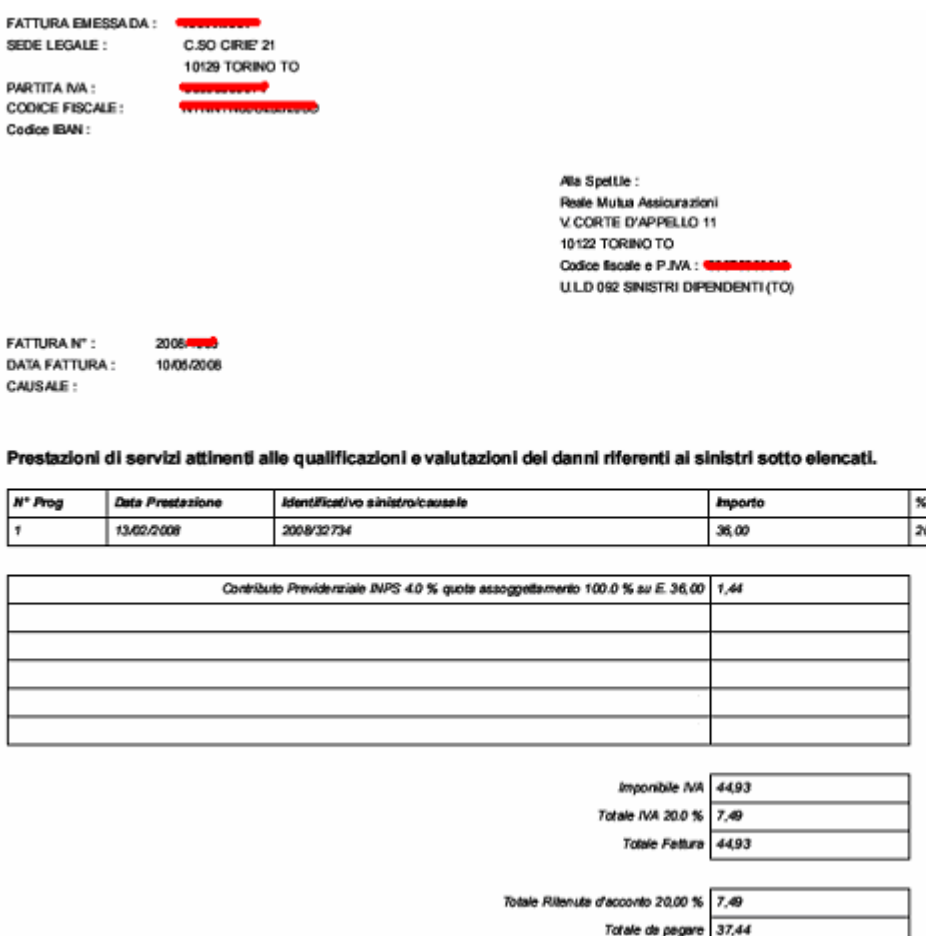

In fase di fatturazione del proforma, alla pressione del pulsante "Registra Fattura", il sistema genererà automaticamente il PDF aprendo una ulteriore finestra del browser, come mostrato nella figura seguente.

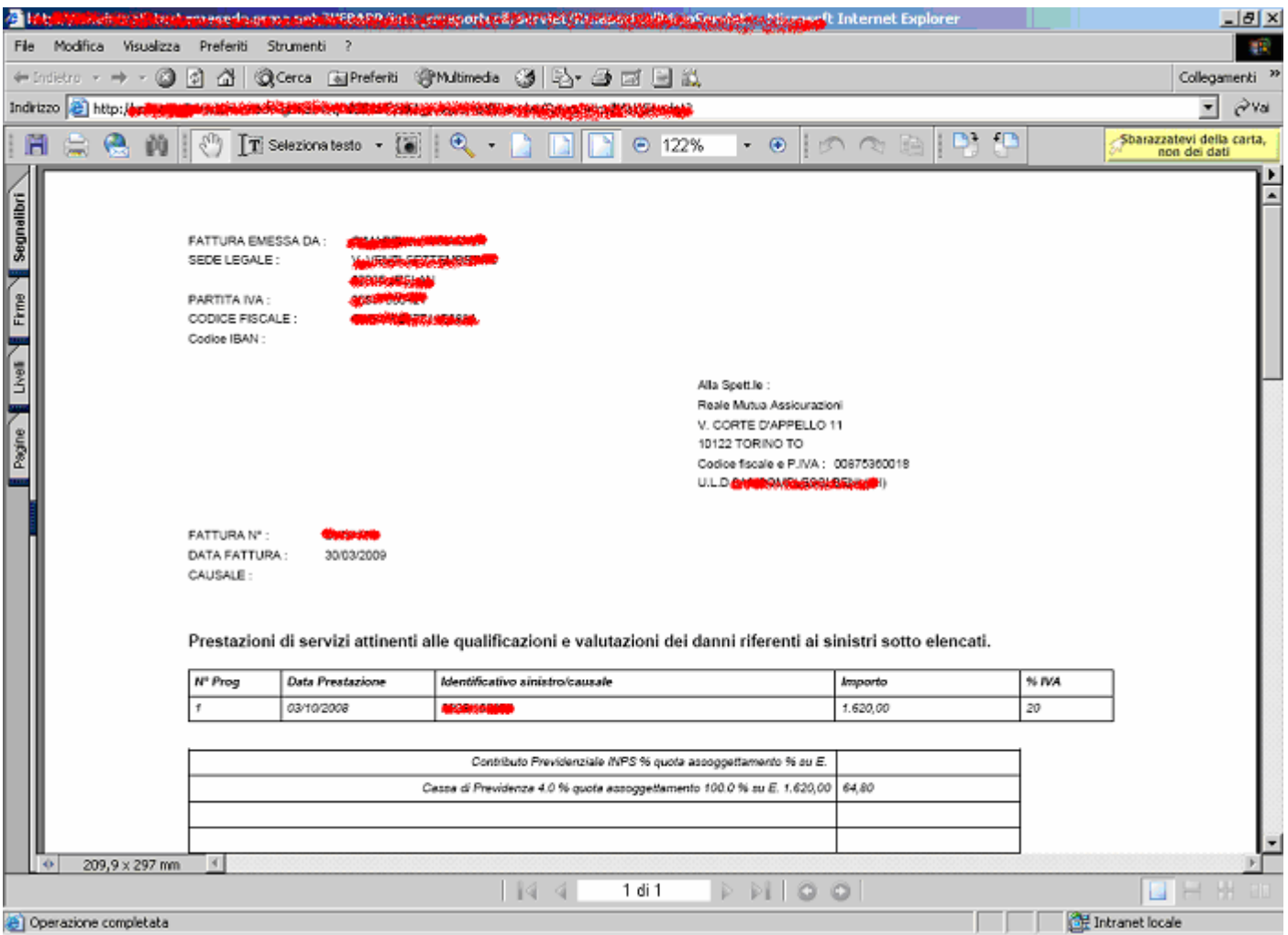

Successivamente nel dettaglio del proforma il sistema metterà a disposizione del perito il pulsante "Stampa Fattura" per ulteriori consultazioni e/o stampe della fattura in pdf.

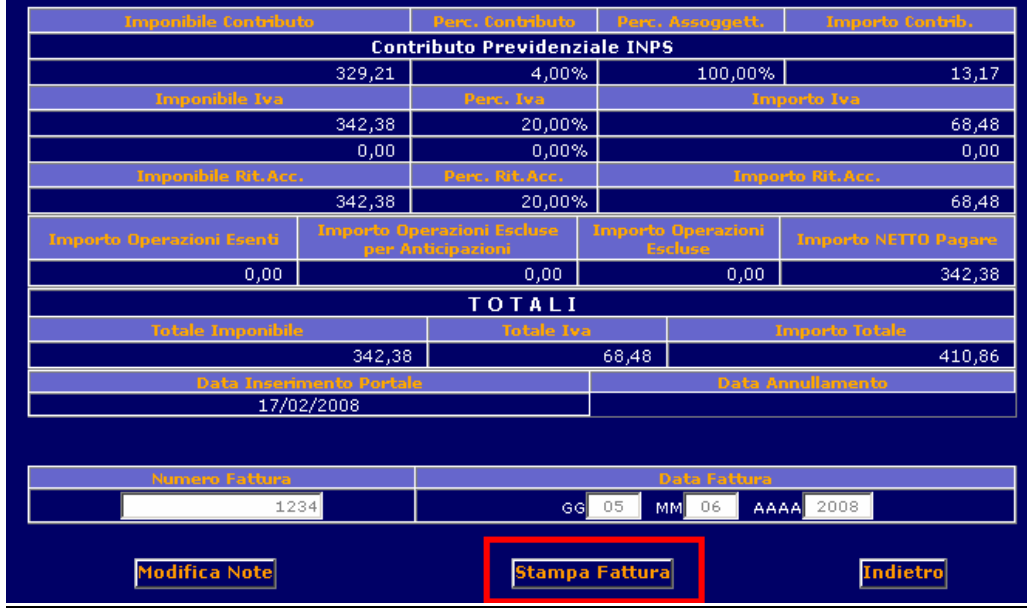

Di seguito viene mostrato il risultato della stampa di una fattura in formato PDF:

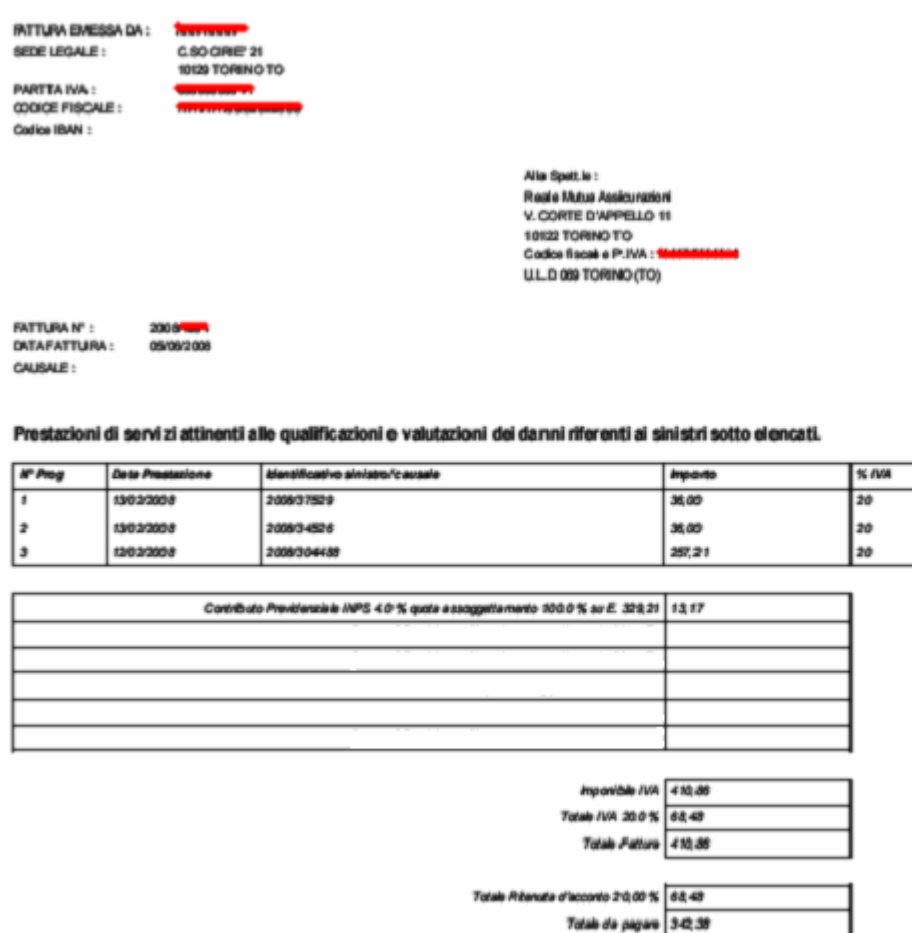

## **2. DETTAGLIO PROFORMA**

All'interno del dettaglio Proforma sono state inserite, se presenti, le descrizioni *Tributo IRPEF, Causale* Fattura e Aliquota IVA. Allo stesso modo sono stati suddivisi, per renderli più leggibili, i campi che compongono le Casse di Previdenza e il Contributo Previdenziale INPS:

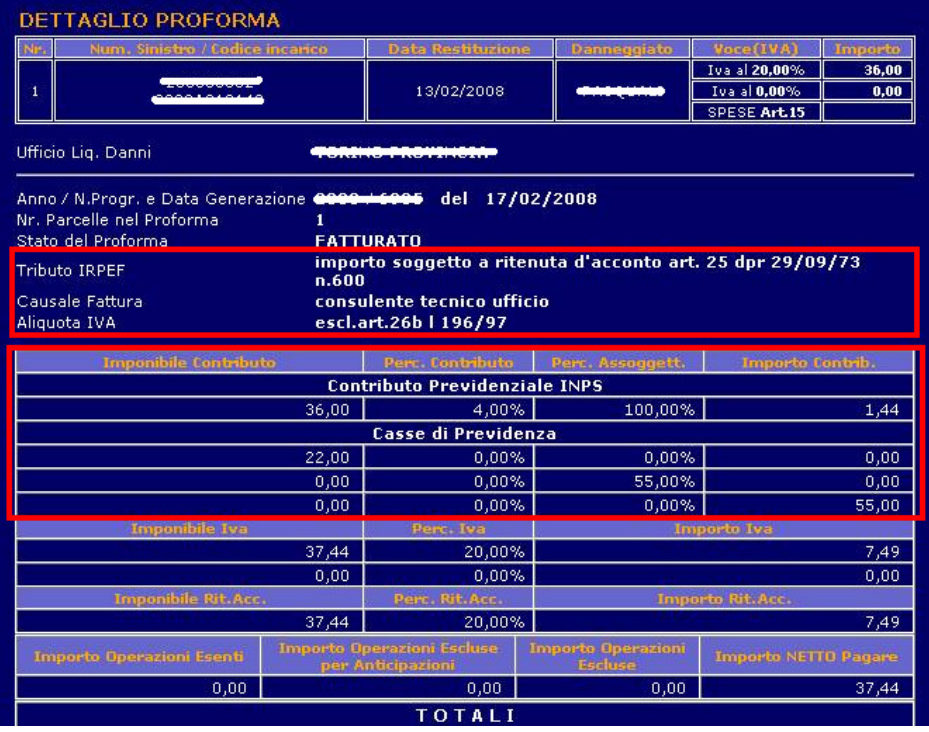

I campi, se non valorizzati, non appaiono all'interno del dettaglio Proforma. Negli esempi che seguono sono presenti:

a) solo i campi del Contributo Previdenziale INPS:

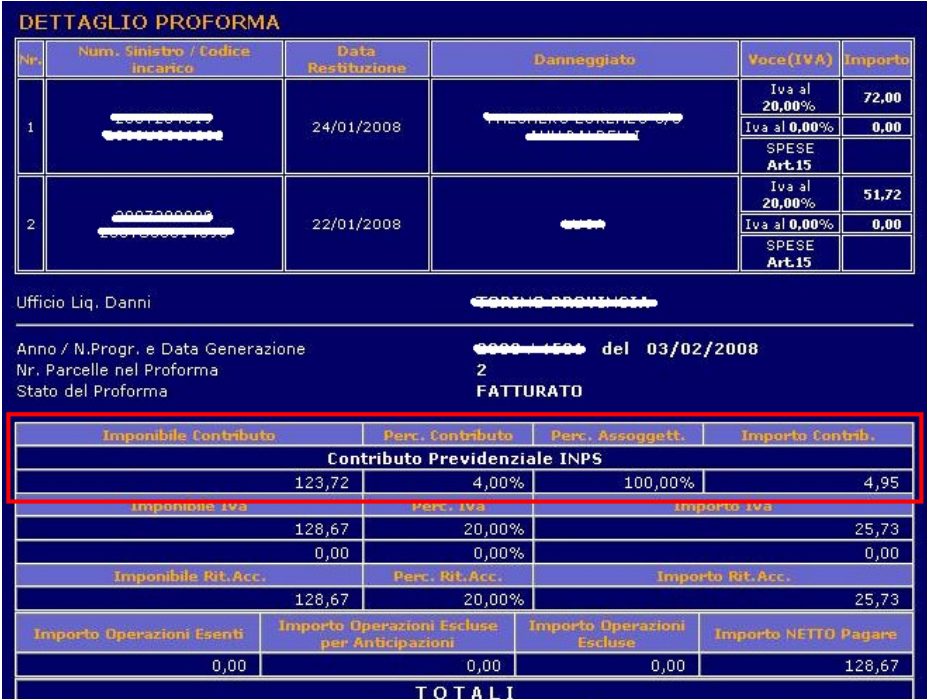

b) solo i campi delle Casse di Previdenza e le descrizioni Tributo IRPEF, Causale Fattura e Aliquota IVA:

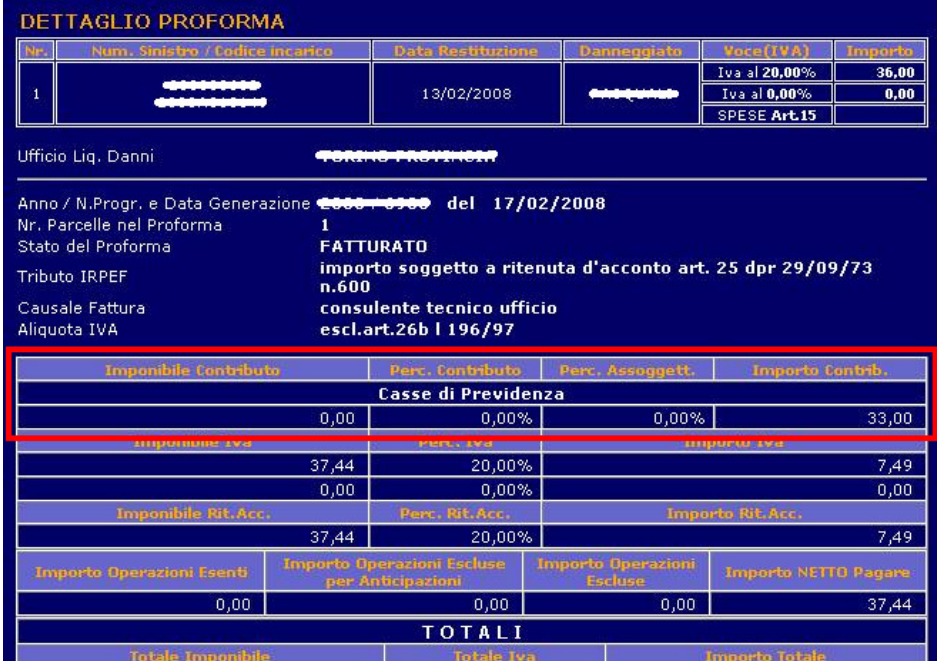

c) non sono presenti né Casse di Previdenza né Contributo Previdenziale INPS. In questo modo l'intera sezione non appare:

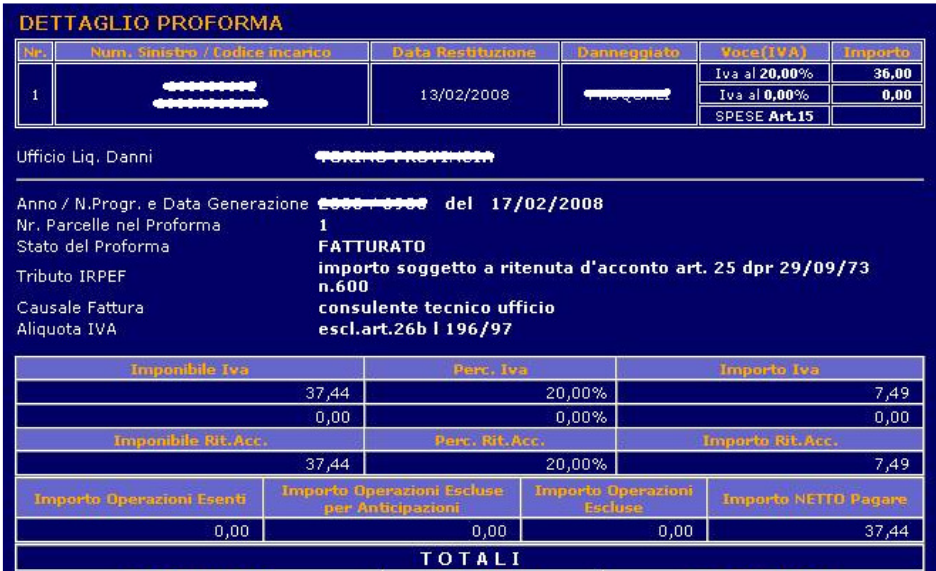